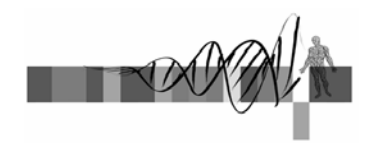

## Statistics for Biologists

Lecture 2:

Inferential statistics:

Pairwise comparisons, power and multiple testing

George Bell, Ph.D. Senior Bioinformatics Scientist Bioinformatics and Research Computing Whitehead Institute

## **Outline**

- Lecture 1 review
- Intro to pairwise comparisons
- The t-test and other tests
- Statistical power
- Intro to multiple hypothesis testing
- Methods to correct for multiple hypothesis testing
- Using the R Commander
- Exercises

WIBR Statistics for Biologists Course, © Whitehead Institute, Nov 2007 <sup>2</sup>

# From lecture 1

- Why use statistics?
- Descriptive statistics – central tendency + variability
- Visualization of quantitative data – What are you trying to show?
- Inferential statistics:  $H_0$ ,  $H_a$ ,  $\alpha$ ,  $\beta$
- False positives and false negatives
- Software for statistics
- Exercises

WIBR Statistics for Biologists Course,  $©$  Whitehead Institute, Nov 2007

# Exercise 1 question: boxplot

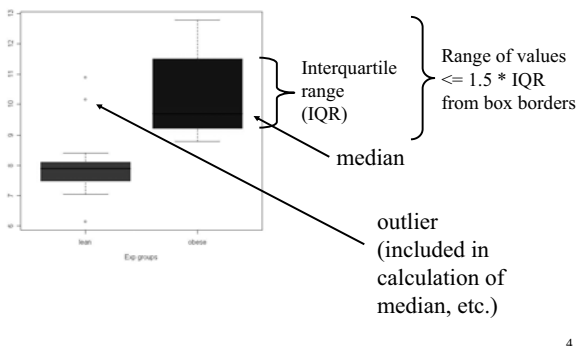

WIBR Statistics for Biologists Course,  $©$  Whitehead Institute, Nov 2007

# Exercise 1 questions: R

• Place multiple figures on the same plot: **par(mfrow=c(2,1)) hist(obese, col="red") hist (lean, col="blue") par() # reset**

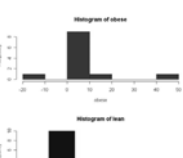

- Save a plot to a file: right click or **savePlot(filename="myPlot.pdf", device=2, type="pdf")**
- Open another window for a new figure **windows()**

WIBR Statistics for Biologists Course,  $©$  Whitehead Institute, Nov 2007

## Intro to pairwise comparisons

- A common research question is,
	- "Is one measurement equal to another measurement?"
- More specifically, Q: "Is the mean of values in set X equal to the mean in set Y?
	- sample answers: no; yes;  $X > Y$ ;  $X:Y = 1.5$
- To get an answer that includes some measure of confidence, we need to do a statistical test:
	- T-test (parametric: uses actual values)
	- Wilcoxon Rank Sum (Mann-Whitney) test (nonparametric: uses ranks; less powerful: greater  $\beta$ )

WIBR Statistics for Biologists Course,  $©$  Whitehead Institute, Nov 2007

#### Student's t-test

- History: Gossett ("Student") created this as a new technique to analyze Guinness beer using a small sample size.
- Assumptions:
	- measurements are independent
	- input data are normally distributed
	- Samples are from populations with equal variances (but test can be modified ("Welch's test") when this isn't true)

Fortunately the test is robust, but…

- Two-tailed (testing for  $\neq$ ) or one-tailed (testing for  $>$  or  $\leq$ )
- T statistic  $=$  $df = n_1 + n_2 - 2$ SE  $mean_1 - mean_2$

WIBR Statistics for Biologists Course,  $©$  Whitehead Institute, Nov 2007

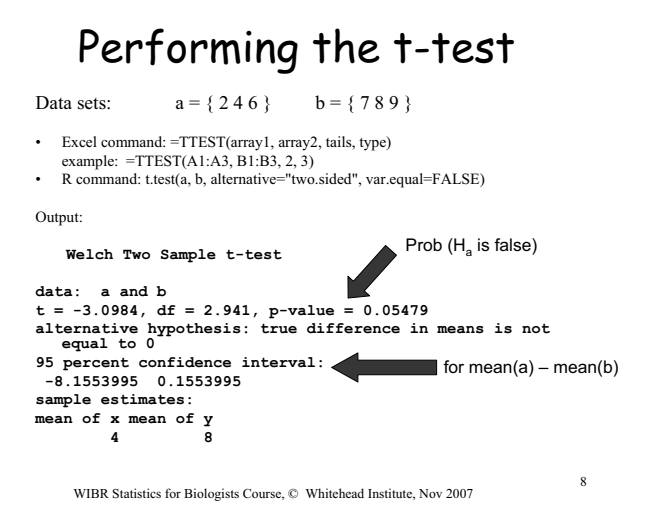

Comparing variances

- Use the F test
	- Excel: =FTEST(array1, array2)
- –var.test(a, b)  $\#$  a=c(2, 4, 6); b=c(7, 8, 9)
- $H_0$ : True ratio of variances is 1

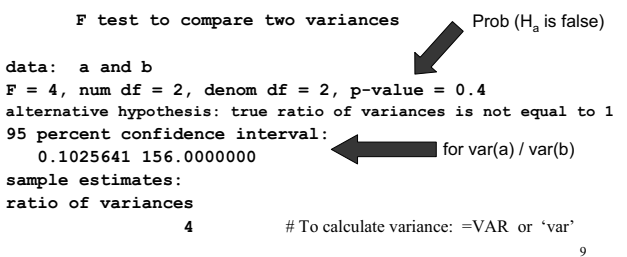

WIBR Statistics for Biologists Course,  $©$  Whitehead Institute, Nov 2007

## The paired t-test

- • Used when one measurement in each group comes from the same "experimental unit"
- example:
	- mouse assay after treatment by injection
	- one leg is treated; other leg is control
- Method (done by paired test):
- get difference between each measurement pair
- $-$  Are these differences  $\neq 0$ ?
- (Do a one-sample t-test)
- Use when experimental design warrants it
- R command:  $t.test(a, b, paired=TRUE)$

WIBR Statistics for Biologists Course, © Whitehead Institute, Nov 2007 10

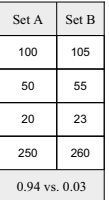

### T-test: summary

- Tests for a difference between two means
- Assumes data are normally distributed
- Test comes in multiple flavors:
	- 1 vs. 2 tails
	- equality of variances?
- Use the paired test when appropriate
- Excel just gives the take-home message
	- Or see Tools >> Data Analysis

## Moderated t-test

- Generic t statistic:  $t = \frac{1}{s}$  $t = \frac{x_1 - x_2}{ }$
- Moderated t statistic
	- Best known in microarray analysis
	- Corrects gene expression standard deviations toward a pooled estimate
	- Modify all standard deviations used in the t-test
	- $-$  s<sub>0</sub> = 90<sup>th</sup> percentile of all s (limma R package)
	- $-$  s<sub>0</sub> = exchangeability constant (SAM)
	- gains power from sharing variation data across genes

 $1 - X2$  $s + s$  $x_1 - x$ 

 $^{+}$ =

t

#### Power and sample size for the t-test

- Power reflects the probability of finding a true difference.
- •Determinants of power:

$$
n \ge \frac{2s_p^2}{\delta^2} (t_{\alpha,\upsilon} + t_{\beta(1),\upsilon})^2
$$

- Calculating power in R using  $log_2$ -transformed data:
	- How many measurements are needed to be 80% sure that a 2-fold difference  $[\log_2(2)=1]$  can be determined when using  $\alpha=0.05$  on data with a sd of 0.45 (standard deviation of log2-transformed measurements)?

power.t.test(n=NULL, delta=1, sd=0.45, sig.level=0.05, power=0.80, type="two.sample", alternative="two.sided")

WIBR Statistics for Biologists Course, © Whitehead Institute, Nov 2007 <sup>13</sup>

#### Power and sample size for the t-test

R command: power.t.test(n=NULL, delta=1, sd=0.45, sig.level=0.05, power=0.80, type="two.sample", alternative="two.sided")

#### • Output:

**Two-sample t test power calculation**

**n = 4.3824 delta = 1 sd = 0.45 sig.level = 0.05 power = 0.8 alternative = two.sided**

#### **NOTE: n is number in \*each\* group**

WIBR Statistics for Biologists Course, © Whitehead Institute, Nov 2007

## Wilcoxon Rank Sum test

- A non-parametric test:
- An alternative to a t-test
- Ranks of data (rather than actual values) are used.
- Also known as the Mann-Whitney test
- No assumptions about normally distributed data are required.
- Data sets  $a = \{ 0.2 \, 0.4 \, 0.6 \}$  b = { 70 80 90 } become  $a = \{ 654 \}$  b = {321}
- R command:

wilcox.test(a, b, alternative="two.sided")  $\implies$  p-value = 0.1

- But this test doesn't have much power:
	- same data in t-test yield a p-value of 0.005

WIBR Statistics for Biologists Course, © Whitehead Institute, Nov 2007 <sup>15</sup>

#### Intro to multiple hypothesis testing

- A p-value reflects the probability of a false positive call in a statistical test.
- When multiple hypotheses are tested on the same data, the rate of false positives greatly increases Example for  $\alpha = 0.05$ :

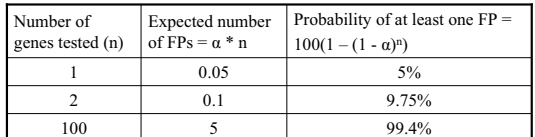

• So what to do?

WIBR Statistics for Biologists Course, © Whitehead Institute, Nov 2007

#### Choices for multiple hypothesis testing

- How many true positives do you expect?
- How costly is a false positive call?
- How costly is a false negative call?
- Major choices:
	- Family-wise error rate (ex: Bonferroni)
	- False discovery rate (ex: Benjamini and Hochberg)

### Corrections with the FWER

- Family-wise error rate = the probability of at least one false positive in the "family" of positive tests.
- "Bonferroni correction"
- A good choice if you predict that there are very  $few - if any - true positive tests$
- Large correction means that
	- the false positive rate is very low
	- the false negative rate can be very high
- Practical implication: p-value must be really low to make it past a FWER correction.

#### Performing a Bonferroni correction

- Corrected p-value = raw p-value \* n
	- n is the number of tests
	- if corrected p-value > 1, set to 1
- Example:
	- a microarray assays 10,000 genes
	- All are tested for differential expression with the t-test
	- $-$  If the raw p-value for one gene  $= 10^{-5}$ 
		- The corrected p-value:
			- $= 10^{-5} * 10,000 = 0.1$
		- If  $\alpha$  = 0.05, then this gene cannot be described as differentially expressed.

WIBR Statistics for Biologists Course, © Whitehead Institute, Nov 2007 <sup>19</sup>

## Corrections with the FDR

- False discovery rate = the frequency of false positives among the positive tests
- Introduced by Benjamini and Hochberg, 1995
- Tolerates a chosen proportion of false positives
- Much less conservative than Bonferroni: – false positive rate is higher – false negative rate is lower
- A good choice if you predict that there are many truly positive tests
- • Practical implications:  $-$  more tests stay below  $\alpha$  compared to FWER
	- appropriate correction for many tests of differential expression in microarray experiments

WIBR Statistics for Biologists Course, © Whitehead Institute, Nov 2007

# Performing a FDR correction

- Sort list of p-values in increasing order and starting at the bottom row
- Corrected p-value  $=$  the minimum between
	- 1: raw p-value \* (n/rank)
	- 2: corrected p-value below
	- n is the number of tests

– rank is the position in the sorted list

•Example: a microarray assays 5 genes for differential expression

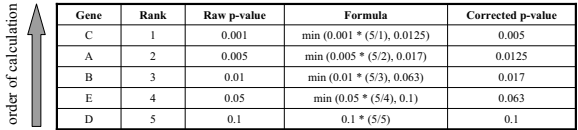

WIBR Statistics for Biologists Course, © Whitehead Institute, Nov 2007 <sup>21</sup>

#### Performing multiple hypothesis corrections in R

# Read the data (tab-delimited text, with header fields; p-values in second field) **data.raw.pvals = read.delim("pvals\_raw.txt", h=T)**

# Correct the p-values using one of 7 methods ('?p.adjust' to see them) # [,2]  $\rightarrow$  use the data in column 2

**FDR.p.vals = p.adjust(data.raw.pvals[,2], "fdr")**

# Combine original file with corrected p-value output **data.adjp = cbind(data.raw.pvals, FDR.p.vals)**

#### # Print the output to a tab-delimited file

**write.table(data.adjp, file = "data\_pvals\_corrected.txt", sep="\t", quote=F)**

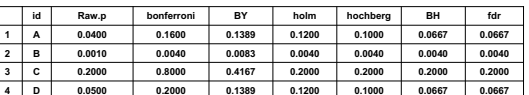

WIBR Statistics for Biologists Course, © Whitehead Institute, Nov 2007 <sup>22</sup>

#### Summary: multiple hypothesis corrections

- Beware that with raw  $\alpha = 0.05$ , 5% of tests will be positive just by chance
- Whenever performing >1 statistical test together, corrections should be done
- Select method based on desired FP and FN error rates
- Use R, Excel or BaRC web tool

# The R Commander

- Graphical interface designed to facilitate learning R
- Pull down menus and multiple-choice interface for common statistics and graphics
- Created by John Fox from McMaster University
- Installed with R on barra
- To start => begin R => library(Rcmdr)
- For Macs (but installation may be difficult), Windows, and Unix/Linux
- Other R graphical tools: affylmGUI, limmaGUI

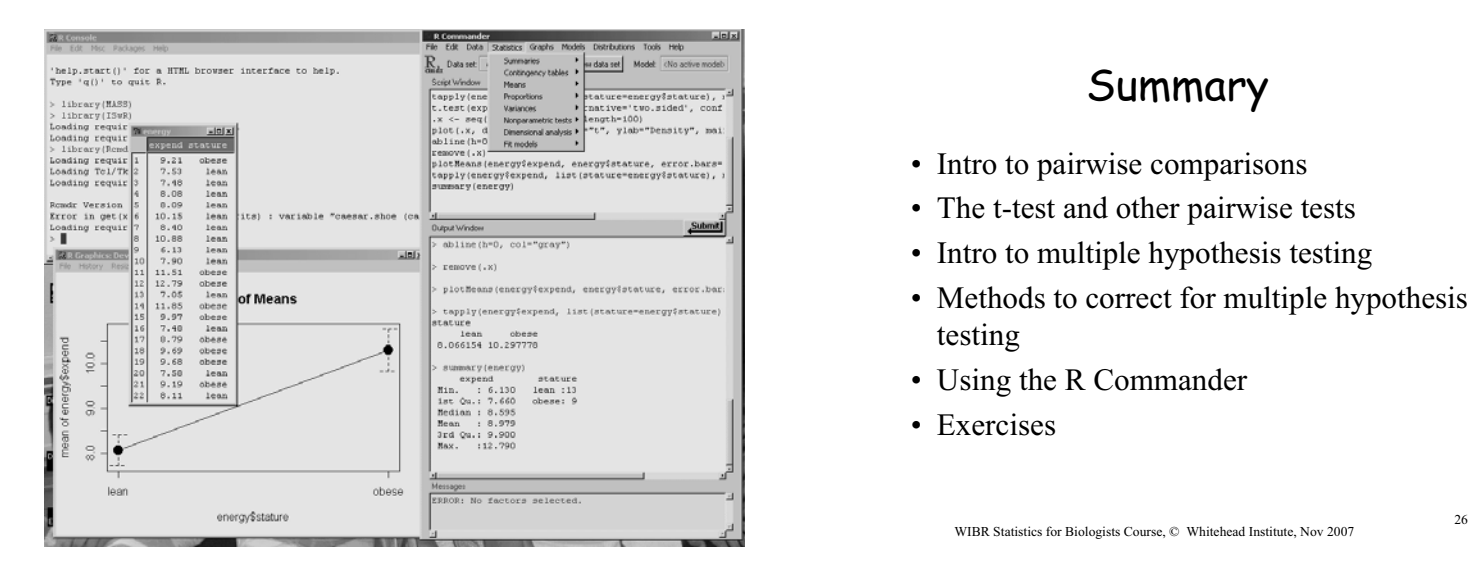

#### Summary

- Intro to pairwise comparisons
- The t-test and other pairwise tests
- Intro to multiple hypothesis testing
- Methods to correct for multiple hypothesis testing
- Using the R Commander
- Exercises

- References
- Zar JH. *Biostatistical Analysis.* Prentice Hall, 1998. [or any general biostatistics textbook]
- Dalgaard P. *Introductory Statistics with R.* Springer, 2002.
- Venables W.N. and Ripley B.D. Modern Applied Statistics with S. Springer, 2002.
- Tufte E. *The Visual Display of Quantitative Information.* Graphics Press, 1992.
- Lots of web sites
- R documentation

WIBR Statistics for Biologists Course, © Whitehead Institute, Nov 2007 <sup>27</sup>

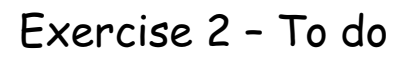

Using Excel and R:

- Transform data to get a more normal distribution
- Perform different t-test flavors for several different types of data
- Compute power for some t-tests
- Perform a Wilcoxon rank sum test
- • Given a series p-values, perform multiple hypothesis testing
	- Bonferroni
	- FDR

WIBR Statistics for Biologists Course, © Whitehead Institute, Nov 2007 28

#### Helpful R commands Statistical Data Analysis  $\textcircled{r}$ **# HTML help page help.start()**  $\sqrt{ }$ An Introduction to I<br>The R Language Defini roduction to R ing R Exte Writing R Extensions<br>R Data Import/Export **# Help for a command** Reference **?t.test** Packages Search Engine & Keywords Miscellaneous Material **# Search help pages** Authors<br>Frequently Asked Questi<br>FAQ for Windows por **About R help.search("t-test") # Read a tab-delimited data table energy = read.delim("energy.txt", header=T)**

Resources<br>Thanks

**dat = read.delim(file("clipboard"), h=T) rats = read.delim("http://.../rats.txt", h=T)**

#### **Google mailing lists, etc. => r-project t-test**

WIBR Statistics for Biologists Course, © Whitehead Institute, Nov 2007 <sup>29</sup>

# Exercise 2 functions

#### Excel

- TTEST
- RANK
- SORT
- LOG
- R
- t.test
- •wilcox.test
- •p.adjust
- log
- power.t.test